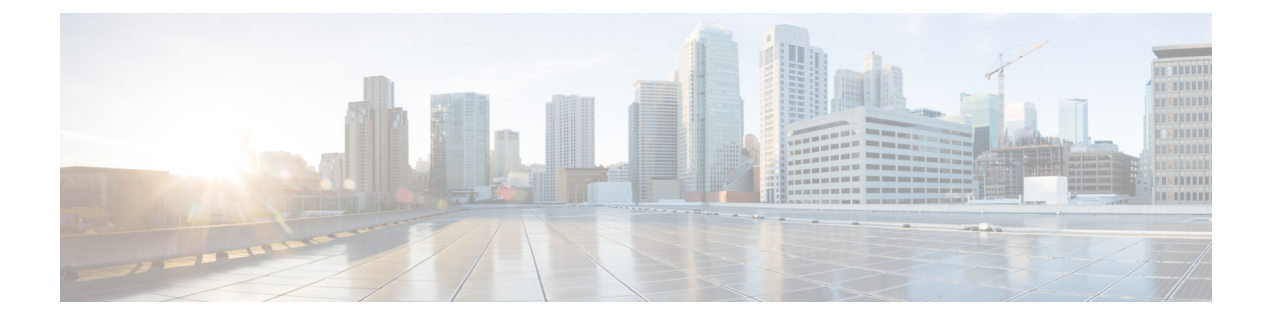

## **NBAR Protocol Discovery**

- NBAR Protocol [Discovery](#page-0-0) の概要 (1 ページ)
- NBAR Protocol [Discovery](#page-0-1) の設定 (1ページ)
- Protocol Discovery [の統計情報の確認](#page-1-0) (2 ページ)

#### <span id="page-0-0"></span>**NBAR Protocol Discovery** の概要

NBAR Protocol Discovery 機能により、インターフェイスをパススルーするアプリケーション プロトコルを容易に検出できます。Network Based Application Recognition (NBAR) は、どのプ ロトコルやアプリケーションが現在ネットワークで動作しているかを調べます。ProtocolDiscovery を使用すると、NBAR でサポートされるすべてのプロトコル トラフィックを検出し、そのプ ロトコルに関連する統計情報を取得できます。

NBAR は、レイヤ 4 ~ レイヤ 7 のアプリケーションとプロトコルを識別するいくつかの分類 機能を導入しています。NBAR は、Cisco Application Visibility and Control(AVC)でも使用さ れます。AVC を使用して、NBAR は、より適切な QoS とポリシングを通してアプリケーショ ン パフォーマンスを向上させ、使用されているネットワークに関する可視性を高めます。

### <span id="page-0-1"></span>**NBAR Protocol Discovery** の設定

プロトコルの検出を有効にするには、次の手順に従います。

#### 手順

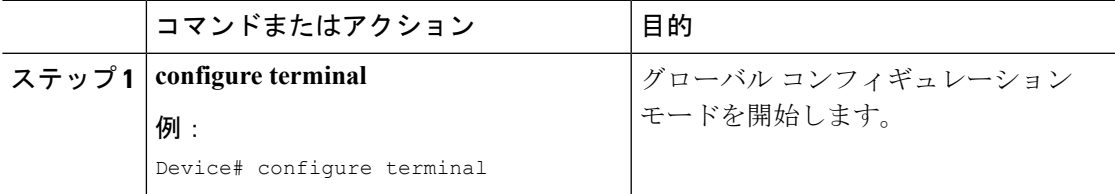

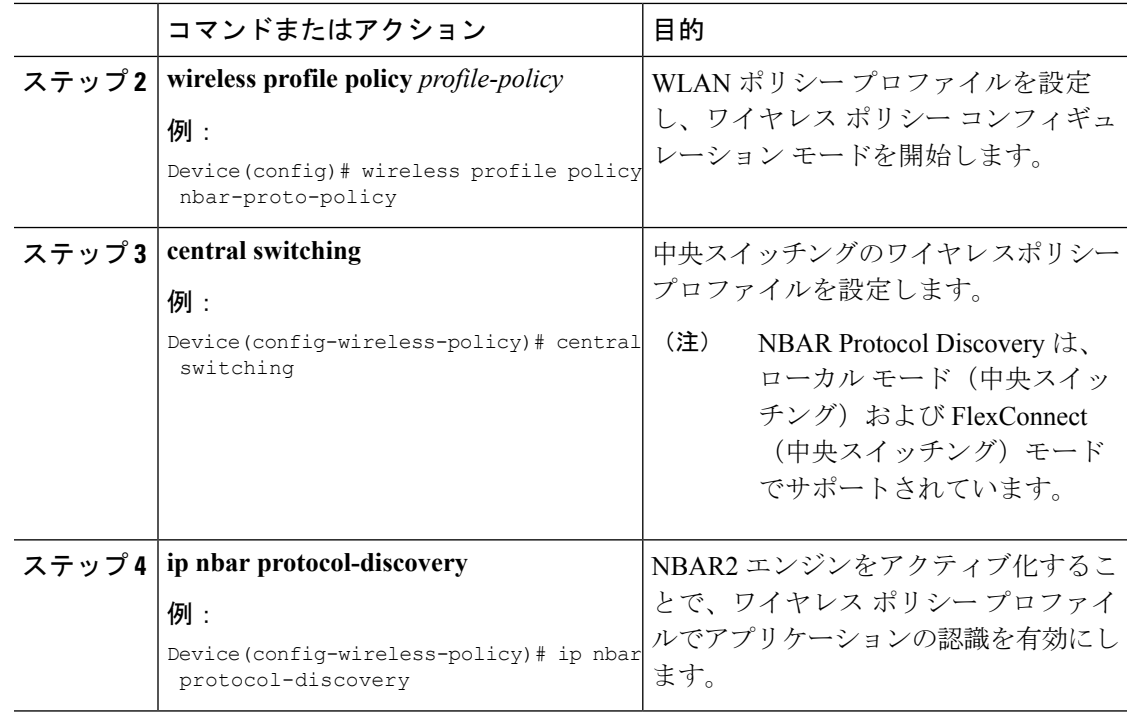

# <span id="page-1-0"></span>**Protocol Discovery** の統計情報の確認

Protocol Discovery の統計情報を表示するには、次のコマンドを使用します。

Device# **show ip nbar protocol-discovery wlan** *wlan-profile-name*

wlan\_profile\_name (iif\_id 0xF0400002)

Last clearing of "show ip nbar protocol-discovery" counters 00:07:12

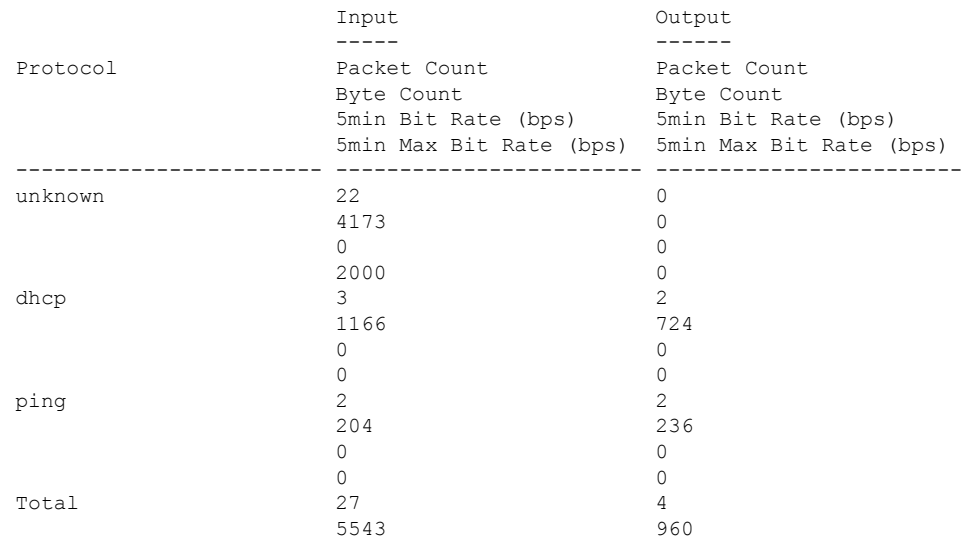

0 0 2000 0

Protocol Discovery の統計情報をクリアするには、次のコマンドを使用します。

Device# **clear ip nbar protocol-discovery wlan** *wlan-profile-name*

I